#### **BAB 1. PENDAHULUAN**

#### **1.1 Latar Belakang**

PT Telkomsel atau PT Telekomunikasi Selular merupakan perusahaan yang bergerak di bidang jasa layanan telekomunikasi selular berbasis teknologi GSM (*Global System for Mobile Communications*). Perusahaan ini merupakan perusahaan *provider* terbesar di Indonesia , terbukti dengan pencapaiannya pada tahun 2011 yang mencapai 100 juta pelanggan. PT Telkomsel merupakan operator yang menyediakan layanan data terlengkap melalui implementasi teknologi dan menawarkan beragam fitur untuk memberikan kenyamanan komunikasi bagi penggunanya. PT Telkomsel memiliki banyak cabang di setiap wilayah Indonesia, satunya berlokasi di Kota Jember Jl. R.A. Kartini No.4-6, Kepatihan, Kec. Kaliwates, Kabupaten Jember, Jawa Timur 68137. Di Telkomsel Jember kami ditempatkan magang di Divisi NOP (*Network Operations and Productivity*), dengan pembimbing I Putu Hady Ambara Putra. Selama kegiatan magang, tugasnya adalah mengerjakan proyek aplikasi inovatif bernama Krawu (Sistem Informasi Manajemen dan Operasional Regional Jawa Timur).

Aplikasi Krawu merupakan platform *online* yang dirancang untuk memberikan akses dan informasi terkini mengenai pengelolaan dan operasional perusahaan telekomunikasi di wilayah Jawa Timur. *Website* ini berfungsi sebagai pusat kontrol terpadu yang menyajikan data dan laporan penting kepada pemangku kepentingan, termasuk manajemen perusahaan, pelanggan, dan pihak terkait lainnya. Platform ini penting karena memberikan pemantauan langsung terhadap operasional perusahaan, memungkinkan pengambilan keputusan strategis secara cepat dan meningkatkan efisiensi. Integrasi kemampuan manajemen pelanggan meningkatkan layanan pelanggan, sementara pelacakan jaringan mendukung optimalisasi kinerja. Keberadaan *website* juga menciptakan transparansi, menjadikan informasi lebih mudah diakses oleh seluruh pemangku kepentingan dan menegaskan komitmen terhadap keamanan data pelanggan.

Secara keseluruhan, website merupakan sarana penting dalam menjaga daya saing perusahaan di industri telekomunikasi.

Untuk melengkapi informasi dalam *website*, data baru harus disajikan dalam bentuk yang menarik sehingga pengguna lebih mudah memperoleh informasi dan menganalisis tren dari data tersebut. Dikarenakan kurangnya anggota untuk memaksimalkan atau menambahkan fitur-fitur terbaru pada *website*, maka staf NOP Telkomsel Jember menugaskan untuk menambahkan beberapa fitur yang terdiri dari 4 halaman antara lain Dashboard PacketLoss, Dashboard Zero Traffic, Page Admin dan Page GIS Payload.

Selama pembuatannya, terdapat beberapa *jobdesk* dari masing-masing anggota tim. Dalam jobdesk tersebut dibagi menjadi masing-masing *page* peranggota. Yang pertama yaitu membuat rancangan tampilan dashboard packetloss, dan membuat rancangan database serta mengimplementasikannya dalam framework Codeigniter 4. Selanjutnya yaitu merancang tampilan dan database dashboard zero traffic dan mengimplementasikannya dalam framework Codeigniter 4. Selain itu, *jobdesk* lainnya meliputi perancangan tampilan dan database dalam page admin, dan yang terakhir yaitu merancang tampilan beserta database dan mengimplementasikannya dalam framework yang sama.

Pada laporan ini, pengembangan *page* admin dengan menggunakan framework Codeigniter 4 dengan bahasa pemograman php. Pembuatan page admin ini bertujuan untuk memperbarui data (*update*) yang sudah ada pada sistem basis data, Data yang dapat di edit yaitu data AVG Packet Loss dan PL Status. Pada AVG Packet Loss kita dapat mengubah angka AVG Packet Loss dan pada PL Status kita dapat mengubah status menjadi spike, consecutive atau clear.

Fitur admin juga diperlukan untuk memonitor dan mengevaluasi tingkat kehilangan paket (avg packetloss) untuk mengidentifikasi masalah dan melakukan perbaikan pada jaringan. Dan untuk mengedit parameter terkait kehilangan paket, mengoptimalkan kinerja jaringan untuk mengurangi atau mengatasi masalah kualitas jaringan.

### **1.2 Tujuan dan Manfaat Magang**

### 1.2.1 Tujuan Umum Magang

Tujuan umum Magang yang dilaksanakan pada PT Telekomunikasi Seluler Wilayah Jember, sebagai berikut:

- 1. Agar mahasiswa memperoleh bekal pengalaman dan ilmu yang sesuai di dunia industri sesuai bidang keahliannya.
- 2. Agar mahasiswa dapat terjun langsung untuk mengimplementasikan ilmu dan keterampilan didunia industri yang sesuai bidang keahliannya.
- 3. Agar mahasiswa dapat belajar dan ikut serta dalam kegiatan (projek) dalam dunia industri sesuai bidang keahliannya.
- 1.2.2 Tujuan Khusus Magang

Tujuan Khusus Magang yang dilaksanakan pada PT Telekomunikasi Seluler Wilayah Jember, sebagai berikut:

- 1. Agar mahasiswa matang dan terampil dalam bekerja di dunia industri sesuai dengan bidang keahliannya.
- 2. Agar mahasiswa dapat mengasah pengetahuan dan kepercayaan diri mahasiswa di dunia industri sesuai dengan bidang keahliaanya.
- 3. Agar mahasiswa dapat belajar berpikir kritis, logis, interaktif dan berkomunikasi secara professional di dunia industri.
- 1.2.3 Manfaat Magang

Manfaat Magang yang dilaksanakan pada PT Telekomunikasi Seluler Wilayah Jember, sebagai berikut:

- 1. Mahasiswa dapat menerapkan pengetahuan mengenai framework codeigniter 4.
- 2. Mahasiswa dapat mengimplementasikan keterampilan mengenai pembuatan fitur admin.
- 3. Mahasiswa terlatih untuk berpikir kritis dan logis dalam menyelesaikan tugas-tugas terkait pembuatan fitur admin. Juga terlibat dalam interaksi profesional dengan tim pengembang.

# **1.3 Lokasi dan Jadwal Magang**

1.3.1 Lokasi Magang

Magang dilaksanakan di PT Telekomunikasi Selular Jember yang berlokasi di Jl. R.A. Kartini No.4-6, Kepatihan, Kec. Kaliwates (68137), Kabupaten Jember, Jawa Timur.

# 1.3.2 Jadwal Kerja

 Kegiatan Magang dilaksanakan hari Selasa, 22 Agustus 2023 – Jum'at, 22 Desember 2023. Magang dilakukan pada hari kerja kantor yaitu hari Senin – Jum'at dan jam kerjanya dimulai dari jam 08.00 – 17.00 WIB. Seperti yang tertera pada Tabel 1. yang merupakan rincan jam kerja.

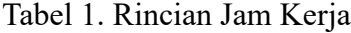

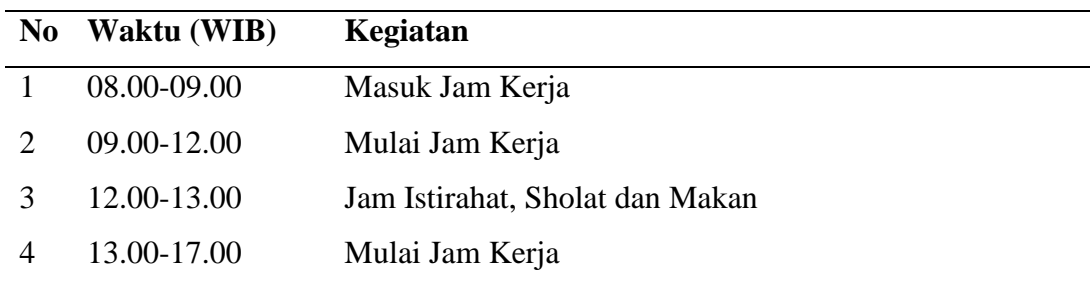

# **1.4 Metode Pelaksanaan**

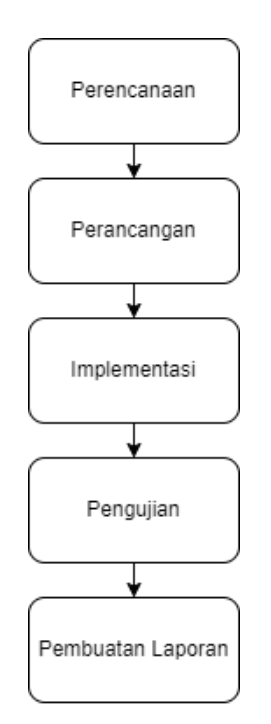

Gambar 1. 1 Alur Metode

Pada Gambar 1.1 merupakan alur metode pelaksanaan pembuatan fitur admin dimulai dari melakukan Perencanaan , Perancangan , Implementasi, Pengujian dan yang terakhir Pembuatan laporan Berikut ini penjelasan lebih lengkapnya:

1) Perencanaan

Tahap perencanaan fitur website diperlukan untuk memastikan bahwa situs website yang akan dikembangkan dapat memenuhi kebutuhan pengguna dan merupakan solusi dari permasalahan yang ada. dalam perencanaan fitur website dapat dimulai dari pengumpulan informasi tentang kebutuhan pengguna dan perencanaan fitur secara rinci. Dengan melakukan perencanaan fitur website pengembang juga dapat memastikan bahwa penambahan fitur website yang dihasilkan dapat memberikan pengalaman pengguna yang optimal.

2) Perancangan

 Tahapan Perancangan fitur dilakukan dengan melibatkan beberapa langkah, yaitu mengumpulkan analisis kebutuhan mulai dari, perancangan konsep, perancangan basis data dan salah satunya adalah pembuatan desain *user interface*. Desain *user interface* ini bertujuan untuk memberikan gambaran fitur sistem yang akan dirancang selain itu pada tahap ini juga dibuat rancangan arsitektur sistem yang menjelaskan hubungan antara website resmi Krawu Telkomsel dengan website yang dikembangkan untuk menambah fitur baru pada website Krawu.

Gambar 1.2 merupakan arsitektur sistem.

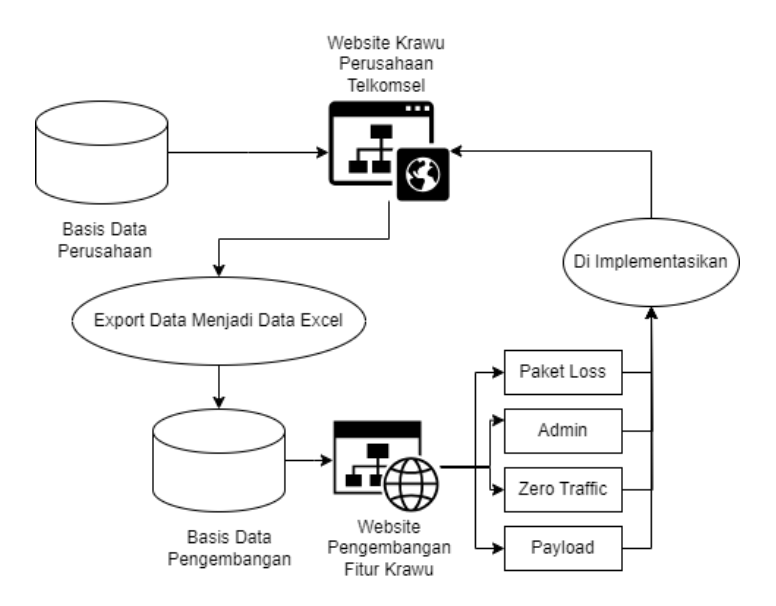

Gambar 1. 2 Arsitektur Sistem

 Ada database perusahaan yang berisi data perusahaan-perusahaan penting terdaftar di situs resmi Krawu. Karena website merupakan website internal, maka data website tidak dapat diakses secara bebas, namun staf perusahaan dapat mengekspornya dan mengubahnya menjadi data dummy. Data yang sudah diubah menjadi data dummy akan dimasukkan secara manual ke database pengembangan melalui PHP MyAdmin. Data ini akan ditampilkan pada website pengembangan sesuai dengan fitur yang dirancang dan disepakati bersama. Hasil pengembangan website akan diimplementasikan secara mandiri oleh staf Telkomsel di website resmi Krawu. Dalam praktek kerja lapangan ini penulis melakukan tugas di PT Telkomsel Jember untuk mengembangkan dashboard admin. Untuk fitur admin penulis menjelaskan lebih detail informasi mengenai fitur tersebut pada Bab 4.1

3) Implementasi

 Tahap Implementasi dalam tahap ini menerapkan sebuah metode pengembangan yaitu metode waterfall. Metode waterfall dalam pembuatan fitur admin memang diperlukan karena tahapan-tahapan yang ada di dalamnya sudah tepat, yaitu *requirement, design, implementation, integration dan testing, operation dan maintenance.* pertama melakukan

mengidentifikasi permasalahan, penulis menganalisa kebutuhan untuk membuat fitur admin. Selanjutnya tentukan desain *user interface* yang sesuai dengan kebutuhan pengguna lalu mengimplementasikan hasil desain ke dalam bahasa pemrograman dengan menggunakan framework codeigniter 4. Melakukan pengujian sistem yang telah dibuat dan melakukan pemeliharaan sistem.

4) Pengujian

 Tahap Pengujian ini dilakukan untuk memastikan bahwa perangkat lunak telah sesuai dengan kebutuhan dan menemukan kesalahan pada perangkat lunak atau tidak. Dan dalam pengujian ini penulis menggunakan teknik pengujian black-box.

5) Penulisan laporan

 Tahap penulisan laporan dibuat setelah fitur dinyatakan sesuai dalam pengujian dengan berisikan tentang dokumentasi kegiatan, tahapan pengembangan website dan memberikan informasi yang jelas tentang hasil pengujian kepada pihak yang berkepentingan untuk dipertimbangkan lagi apakah selanjutnya fitur admin perlu perbaikan atau pengembangan lebih lanjut.